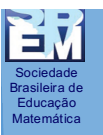

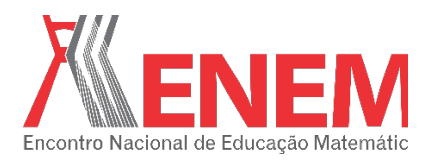

# **LIMITES E DERIVADAS COM O SOFTWARE MATHEMATICA 10.3**

*Cláudio Firmino Arcanjo Secretaria de Estado da Educação de Alagoas - SEDUC cfarcanjo@gmail.com*

#### **Resumo:**

O estudo dos limites e derivadas tem sido um problema para os estudantes nos primeiros períodos dos cursos de engenharias e cursos afins, me deparei com esses entraves quando lecionei Cálculo I para alguns cursos de engenharias e diante dessas dificuldades comecei a utilizar o software *Mathematica 10.3* em minhas aulas e com isso percebi que os discentes se sentiram mais atraídos pelo assunto, meu objetivo é mostrar que é possível usar um software nas aulas de Cálculo I ou qualquer outra disciplina que envolva Cálculo, parte da carga horária da referida disciplina foi utilizada no laboratório de informática e os resultados foram excelentes.

**Palavras-chave**: Limites; Derivadas; *Mathematica 10.3*; Aplicação.

#### **1. Introdução**

A computação algébrica é um novo meio de aprendizado que une a informática ao ensino da Matemática. Este novo método de ensino das ciências exatas e de Matemática em particular, vem sendo adotado em diversas universidades e ocupa posição de destaque no mundo educacional de países desenvolvidos. As universidades estrangeiras ministram cursos regulares de computação algébrica aos alunos destinados à área de ciências exatas, o que é uma medida clara da importância que o meio científico e tecnológico vem adquirindo neste ramo.

A capacidade de armazenamento de informações, a velocidade de operação e a precisão faz do uso do computador uma ferramenta indispensável em todas as nossas atividades acadêmicas, profissionais e domésticas. Porém, ensinar o aluno somente a operar no computador não garante a melhoria da qualidade do ensino. É de suma importância que nossos estudantes estejam ao menos familiarizados com essa tecnologia, pois, afinal, deles depende o futuro de nossa sociedade. Uma das principais razões do uso do computador na educação é desenvolver o raciocínio e possibilitar situações de resolução de problemas, a fim de desenvolver o pensamento do aluno. O computador não deve ser inserido na educação como uma máquina de ensinar ou uma informatização instrucionista. Deve ser usado como uma informatização construcionista, que permita a reflexão e a construção de ideias, a partir da relação professor, computador e aluno. Devemos levar em conta que o computador não é o

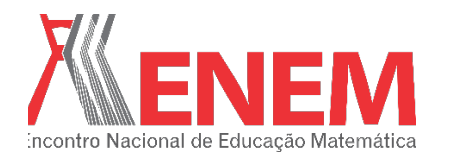

**Educação Matemática na Contemporaneidade: desafios e possibilidades São Paulo – SP, 13 a 16 de julho de 2016**

**MINICURSO**

principal referencial do processo de ensino-aprendizagem, mas serve apenas como uma ferramenta auxiliar.

No que se refere ao processo ensino-aprendizagem esse pacote computacional (*Mathematica 10.3*) exerce grande influência no desenvolvimento intelectual dos alunos. Este recurso didático apresenta a facilidade de construção de gráficos de funções e resoluções dos problemas, bem como no aprendizado da montagem das equações a resolver, e da previsão de seu comportamento, e soluções. O software possibilita, além de uma melhor visualização gráfica, a apresentação de tópicos avançados e de suas muitas aplicações práticas. Esta grande ferramenta matemática permite ao estudante uma compreensão mais nítida dos processos e potencialidades do Cálculo Diferencial e Integral, auxiliando-o em seus estudos.

Esse potente pacote computacional (*Mathematica 10.3*) não é restritivo ao Cálculo Diferencial e Integral, pois também se aplica em diversas áreas da Matemática, Física, Engenharia, etc... Outros tópicos básicos relacionados com Matemática que podem ser abordados facilmente são: Álgebra Linear, Equações Diferenciais, Séries Infinitas, etc.

"A Matemática apresenta invenções tão sutis que poderão servir não só para satisfazer os curiosos como também para auxiliar as artes e poupar trabalho aos homens."

(Descartes)

### **2. Limites – noção intuitiva**

O Cálculo Diferencial lida com derivadas e o Cálculo Integral lida com integrais. Derivadas e integrais são definidos em termos de limites. Portanto, a operação fundamental do Cálculo é a de limite. A princípio vamos considerar a função  $f(x) = \frac{sen(x)}{x}$ . Nesta introdução vamos mostrar como calcular o limite (usando o comando Limit) e plotar seu gráfico(usando o comando Plot) no software *Mathematica 10.3*. A sintaxe básica do comando *Limit* do software *Mathematica 10.3* é *Limit*[ $expr, x \rightarrow x_0$ ], encontra o valor limite de *expr* quando x se aproxima de  $x_0$ .

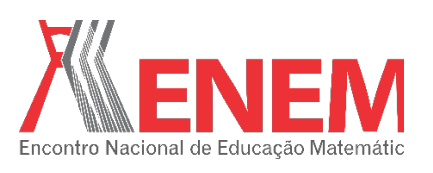

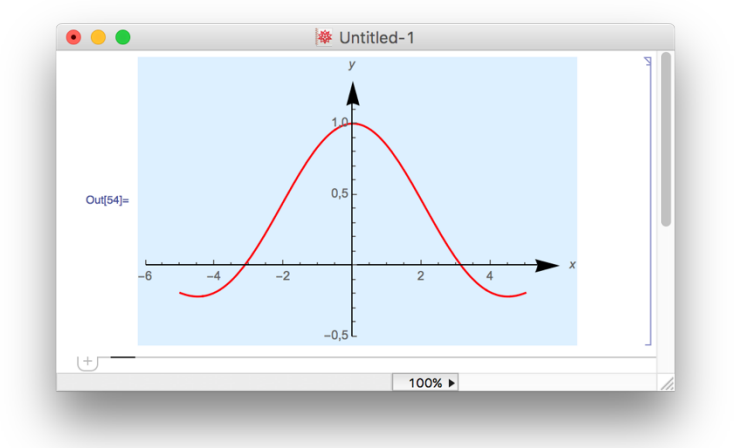

Gráfico da função  $f(x) = \frac{sen(x)}{x}$  produzido com o software *Mathematica 10.3*.

#### **3. Limites laterais**

Sociedade Brasileira de Educação Matemática

> O comando *Limit* possui a opção *Direction* (Direção) que permite especificar o limite segundo uma dada direção no plano cartesiano. Para funções reais de uma variável real, *Direction→1* significa aproximação na direção do vetor {1, 0}, o que corresponde a um limite à esquerda. Analogamente, a opção *Direction*® *-1* indica aproximação na direção do vetor {-1, 0}, correspondendo a um limite à

direita. Considere a função  $f(x) =$  $x^2 - 4$ ,  $x < 1$  $-1, x = 1$  $3 - x, x < 1$ .

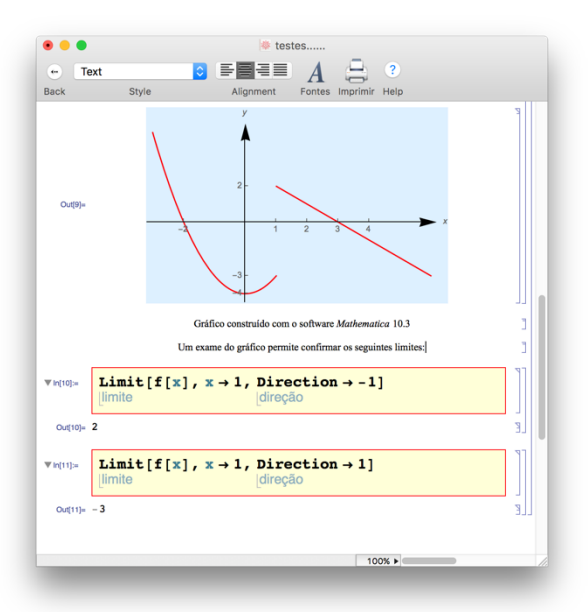

Gráfico e cálculo dos limites laterais com o software *Mathematica 10.3*

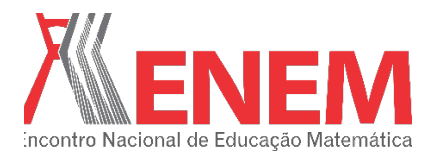

## **Sociedade** Brasileira d Educação Matemátic

## **4. Limites no infinito**

Considere a função  $f(x) = \frac{x+2}{x}$  para todo x real e  $x \neq 0$ . Vamos obter o lim<sub>x+∞</sub>  $f(x)$ ,  $\lim_{x \to -\infty} f(x)$ ,  $\lim_{x \to 0^+} f(x)$  e  $\lim_{x \to 0^-} f(x)$ .

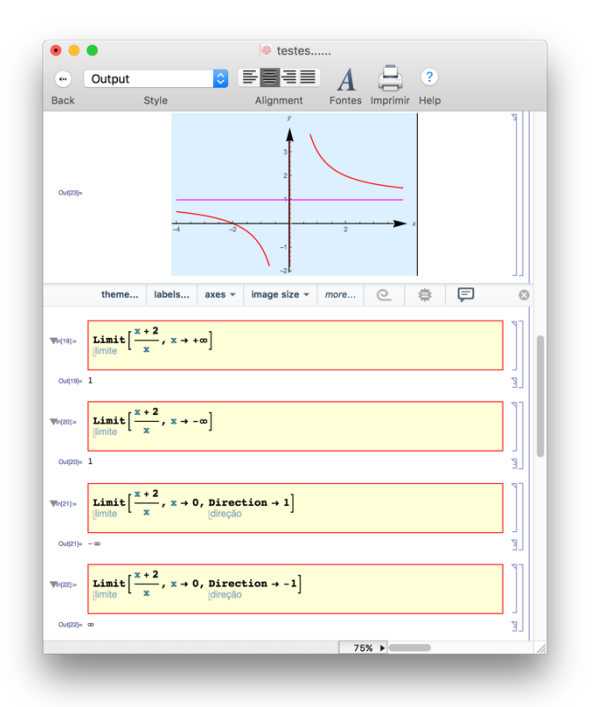

Gráfico e cálculo dos limites no infinito com o software *Mathematica 10.3*

### **5. Regras de derivação**

Neste tópico, vamos explorar as regras de derivação das funções potência, soma, produto, quociente, trigonométricas, exponenciais, logarítmicas e composta (regra da cadeia). Segue abaixo um exemplo da função potência resolvido com o *Mathematica 10.3*. O comando do software *Mathematica 10.3* para calcular derivadas é *D.* A sintaxe básica do comando *D* do software *Mathematica 10.3* é  $D[f, x]$ , obtém o valor da derivada de  $f$  na variável  $x$ .

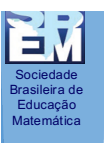

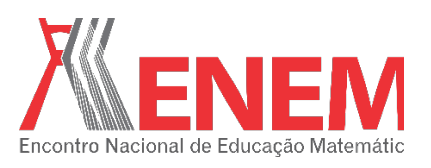

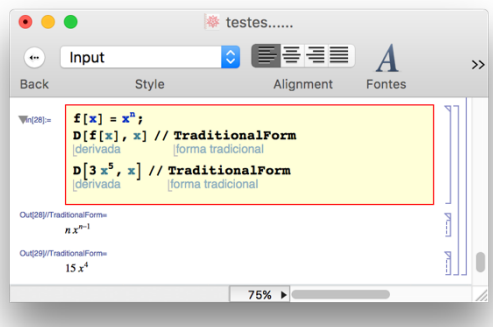

Cálculo da derivada da função potência com o software *Mathematica 10.3*

### **6. Derivadas sucessivas**

Para o cálculo das derivadas sucessivas, faremos apenas um acréscimo no comando *D* especificando qual a ordem da derivada desejamos.  $D[f, {x, n}]$ , onde *n* indica a ordem da derivada. Vejamos alguns exemplos:

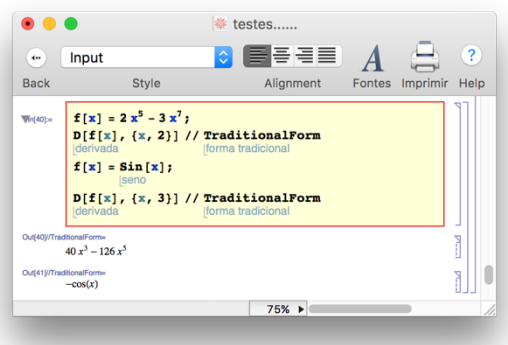

Cálculo das derivadas sucessivas, na primeira função calculamos a 2ª derivada e na segunda função calculamos a 3ª derivada.

## **7. Aplicação das derivadas – Crescimento e decrescimento de função**

Usaremos as derivadas aqui para determinar onde uma determinada função é crescente ou decrescente. Para tal estudo, aplicamos os comandos Solve e Reduce, respectivamente servem para resolver equações e inequações. Veja o exemplo abaixo:

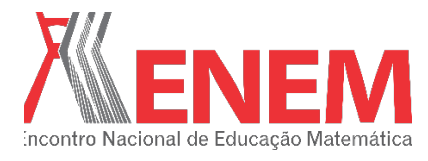

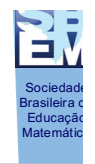

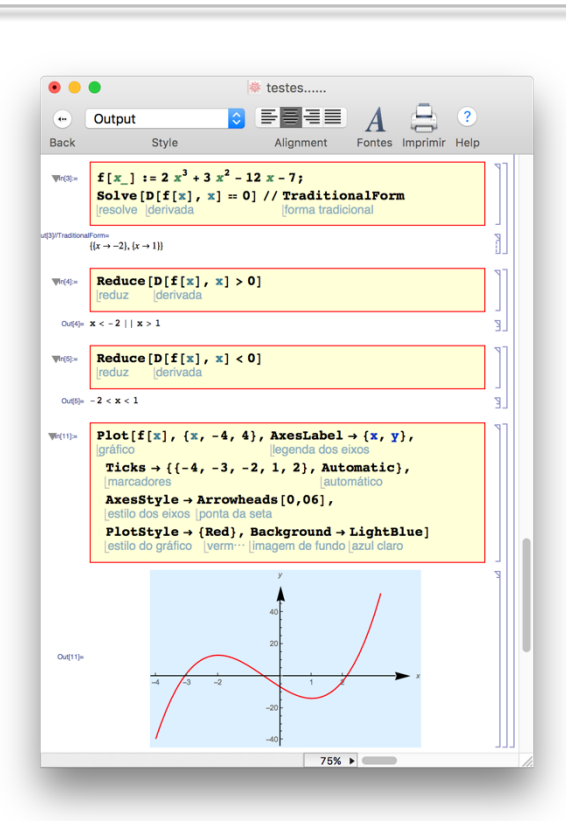

Cálculos realizados no software *Mathematica 10.3*. Observe que a função é crescente nos intervalos  $x < -2$  ou  $x > 1$  e decrescente no intervalo  $-2 < x < 1$ .

### **8. Aplicação das derivadas – Extremos relativos**

Teste da primeira derivada para extremos relativos. Para tal estudo, aplicamos os comandos Minimize e Maximize, respectivamente servem para determinar o ponto Mínimo e Máximo. Veja o exemplo abaixo:

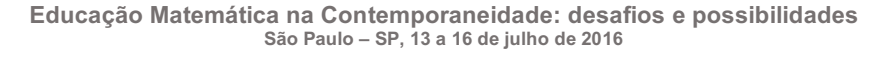

Sociedade Brasileira de Educação Matemática

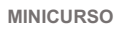

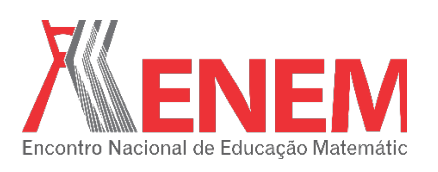

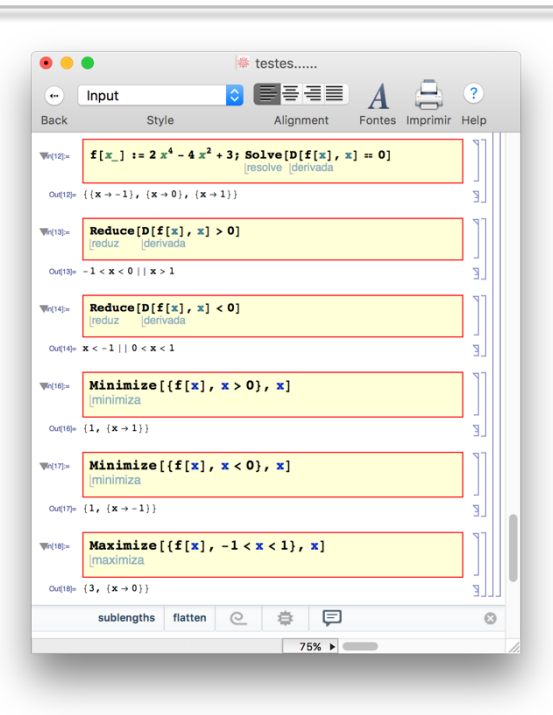

Cálculos realizados no software *Mathematica 10.3*. Observe que a função tem dois pontos mínimos que são  $(1,1)$  e  $(-1,1)$  e um ponto máximo que é  $(0,3)$ .

#### **9. Aplicação das derivadas – Concavidade e ponto de inflexão**

Teste da segunda derivada para determinar os pontos de inflexão. Para tal estudo, aplicamos o comando usado para derivadas sucessivas e outros comandos usados anteriormente. Veja o exemplo abaixo:

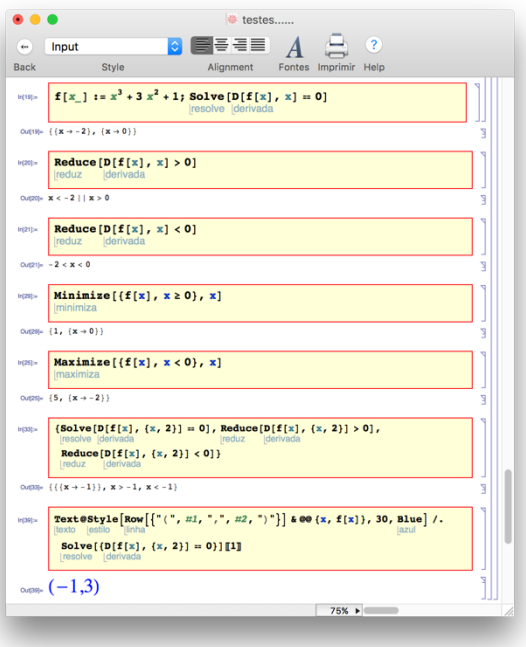

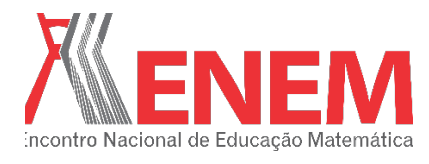

**Sociedade** Brasileira d Educação Matemátic

Cálculos realizados no software *Mathematica 10.3*. Observe que a função tem um ponto mínimo em (0,1), um ponto máximo em (-2,5) e um ponto de inflexão em (-1,3).

# **10. Considerações Finais**

Desejo que o presente trabalho contribua para os professores de Matemática e de outras disciplinas afins, no intuito de apropriar-se deste robusto recurso, que é o software Mathematica 10.3. Ampliando as pesquisas e utilizando-os no processo ensino-aprendizagem de Matemática e áreas afins em nossas escolas tanto de ensino fundamental, ensino médio e superior.

# **11. Agradecimentos**

A Deus por ter me dado saúde e força para superar as dificuldades.

Ao meu grande amigo e professor Carlos Cézar de Araújo, pelo suporte no pouco tempo que lhe coube, pelas suas correções e incentivos.

## **12. Referências**

http://www.gregosetroianos.mat.br

http://www.wolfram.com

ALMEIDA, M. E. de. Informática e formação de professores. Brasília. Ministério da Educação, seed, 2000.

ANTUNES,C. As inteligências múltiplas e seus estímulos.Campinas, SP: Papirus.